# **ZipAssist Upgrade Guide**

*Build 26 of ZipAssist for GP2013*

# **ZipAssist Build**

Version: 13.00.26

# System Requirements

Microsoft Dynamics 2013 Microsoft SQL Server 2005 or Higher

### Contact Us

For more information, pricing details or to schedule a demo, please contact us at: Sales:

- 610.983.3100 option: 1
- [sales@accountable.com](mailto:sales@accountable.com)
- [www.accountable.com](http://www.accountable.com/)

# **A Guide for Upgrading to the Current version of ZipAssist**

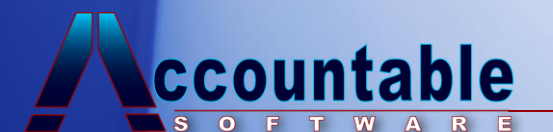

# **ZipAssist™ Upgrade Procedure**

#### **Purpose of This Document**

The purpose of this document is to outline the steps required to upgrade an existing ZipAssist for Microsoft Dynamics™ GP installation to the latest installation of ZipAssist.

#### **Upgrade Steps**

To upgrade ZipAssist and the Address data for the latest 2 month period (Ex: Dec 1, 2013 – Sept 30, 2013) :

- 1. Run the ZipAssist executable on each client where ZipAssist is installed. This installs new ZipAssist code and updates the client machine with unlocking keys for the time period noted above. Installation on Windows 7, Windows Vista, Windows XP, Windows 2003 or Windows 2008 requires Administrator privileges
- 2. Run setup.exe in the ZAData/Disk1 folder to install the newest Addressing Data Files to a shared network location.
- 3. When the first client is started, log in as 'sa' if on a SQL Database, choose yes to "Include new code", then answer 'Yes' to the ZipAssist Initialization and upgrade dialogs.
- 4. As Microsoft Dynamics™ GP is launched on each client, choose 'Yes' to "Include new code" when prompted.
	- **Note:** If this is the initial installation of ZipAssist, you will be prompted for the location of the Addressing Data Files the first time an address is verified. When prompted with the "Locate CTYSTATE.IX1" or "Address.cas" message, browse to the location where the address.cas data file was installed, and save.

Upon saving, this path will be saved in the C:\Windows( or WINNT) Operating system folder of the Client machine in the **mrtk.ini** file.

#### **For Installation with a large number of client workstations**

Information for Network Administrators concerning automating the bi-monthly ZipAssist update process, can be found in the \Documentation\ZipAssist folder on the Update CDROM in the large networks.pdf file.

(continued on next page)

#### **Technical Support**

Accountable Software Technical Support is available Monday through Friday from 9:00 am to 5:00 pm Eastern time. Technical Support can be reached in the following ways:

> **610.983.3100 (voice) 610.983.3160 (fax) [TechSupport@accountable.com](mailto:TechSupport@accountable.com) [http://www.accountable.com](http://www.accountable.com/)**

When you call, fax, or email Accountable Software for support, please include the following information:

- Your company name and phone number.
- Your name.
- The name of the product you are working with and the version you are running (from the registration window).
- A brief description of the problem.

Please be aware that all technical support issues are chargeable unless the issue you are calling about is a result of a defect in an Accountable Software product or accompanying documentation.